## *ЦОР* «*ГЕОМЕТРИЧЕСКИЕ ТЕЛА*»

#### Утёсова Екатерина Александровна

учитель математики МОБУ СОШ № 92 г. Сочи

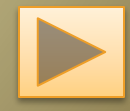

Найди геометрическое тело

Объемы тел

Площадь поверхности

Правильные многогранники

**TECT** Выбери объект Источники

**ВЫХОД** 

Просмотрите видеосюжет, котором показаны многогранники и тела вращения в реальной жизни, с точки зрения геометрии.

(*Видеосюжет запускается щелчком по нём*)

Необходимо заполнить кроссворд, в котором есть ключевое слово.

(При щ*елчке по букве, появляется слово)* 

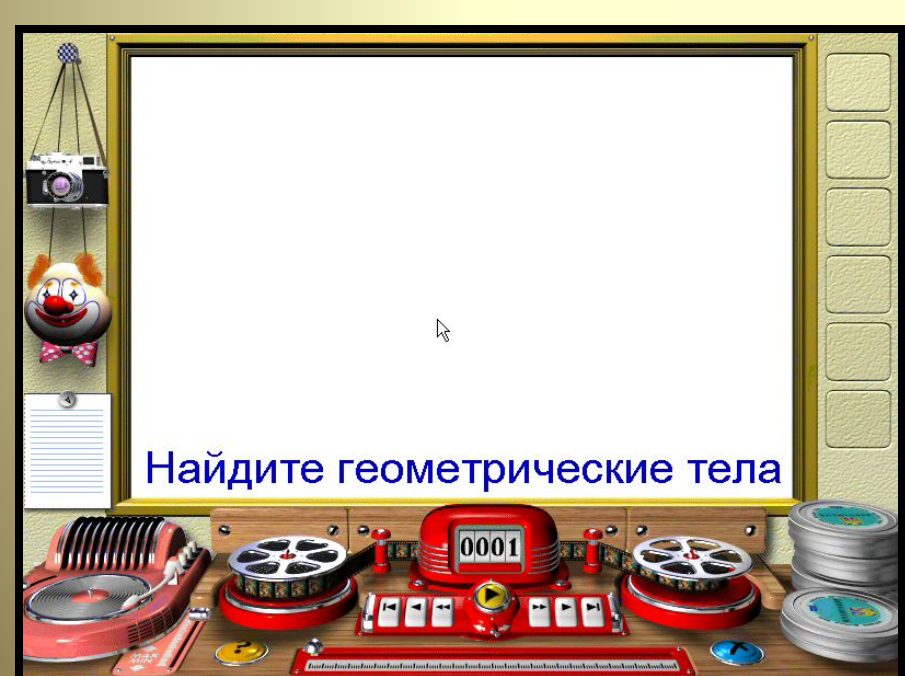

**П Р И З МА П С Ф Е Р А Ш А Р Ц И Л И Н Д Р И П И Р А М И Д А К О Н У С С Е Г М Е Н Т**

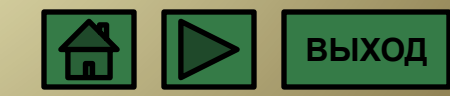

Сопоставьте модель фигуры с названием и формулой.

(щелкни по объекту и перемести его отпустив кнопку мыши, следующий щелчок останавливает объект)

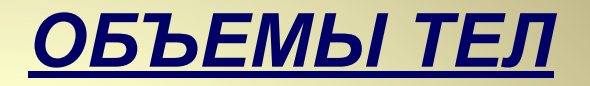

**KOHYC** 

 $V=\frac{1}{3}\pi R^2H$ 

#### **ПРИЗМА**

# ЦИЛИНДР

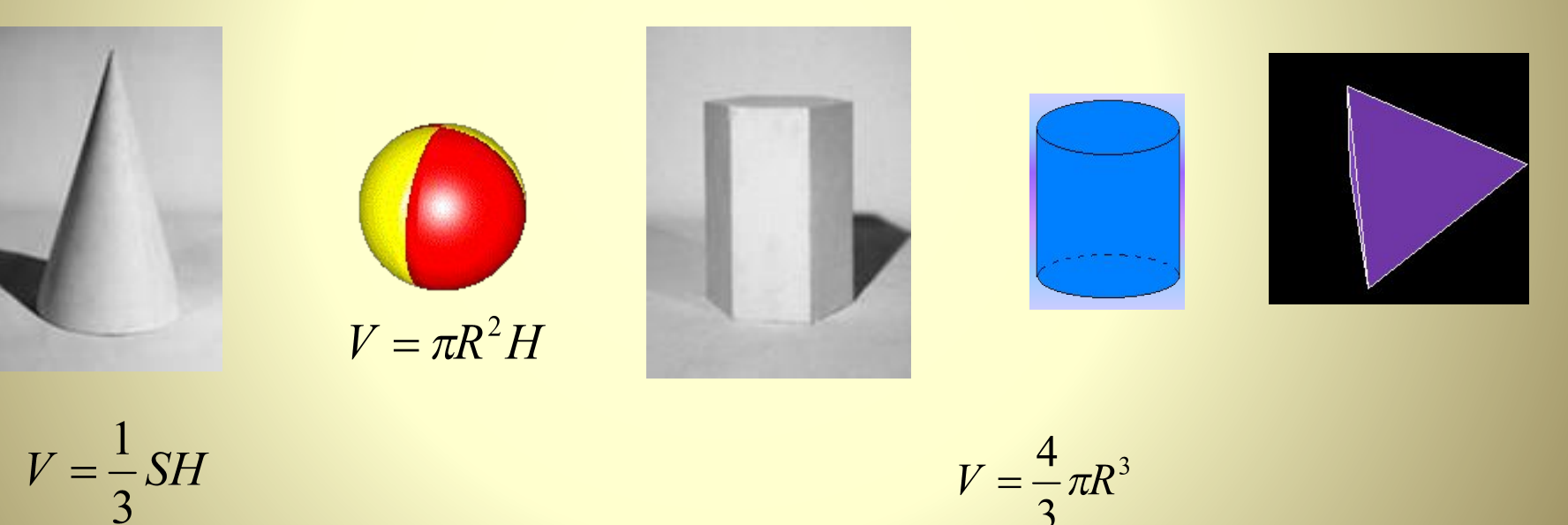

 $V = SH$ 

 $V = \frac{1}{3}SH$ 

**WAP** 

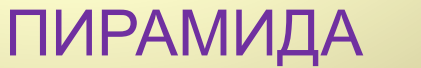

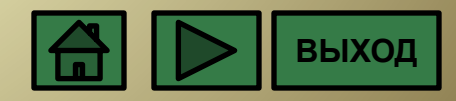

Выбери объект (*щелчком по нем*) Выбери верную формулу. (*щелчком по ней*)

## **ПЛОЩАДЬ ПОВЕРХНОСТИ ГЕОМЕТРИЧЕСКИХ ТЕЛ**

 $S_{\text{low}} = 2\pi rh$ 

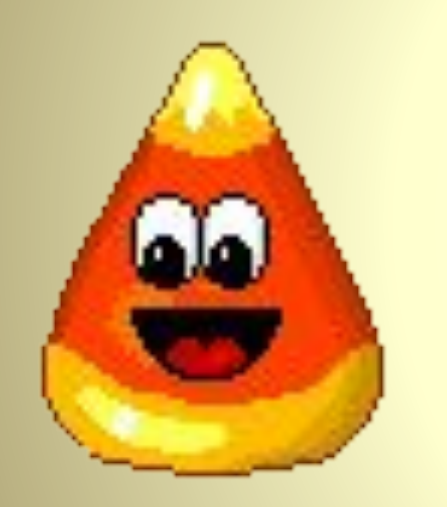

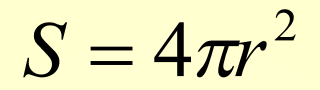

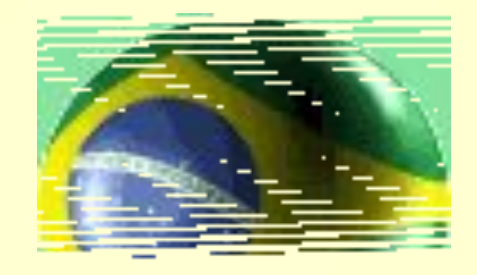

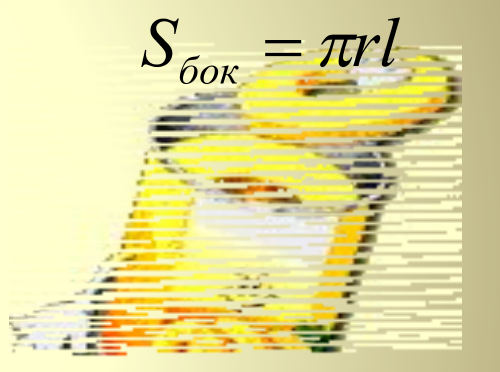

 $S_{\text{loc}} = \pi r l$ 

 $S_{\text{low}} = 4\pi r$ 

 $S = \pi r^2$  $S=\frac{1}{2}\pi r^2$ 

**ОЧИСТИТЬ**

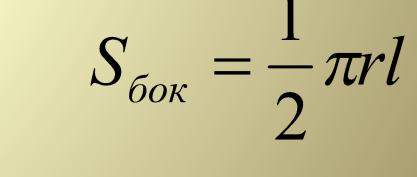

 $S_{\text{low}} = 2\pi rh$ 

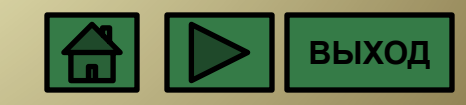

### *ПРАВИЛЬНЫЕ МНОГОГРАННИКИ*

Определите вид

многогранника.

(*щелкни по нему*)

**ТЕТРАЭДР**

**ИКОСАЭДР**

 **ОКТАЭДР**

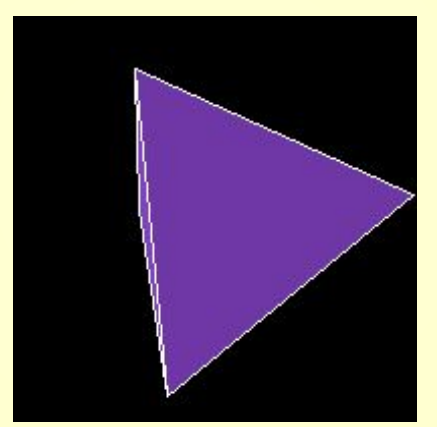

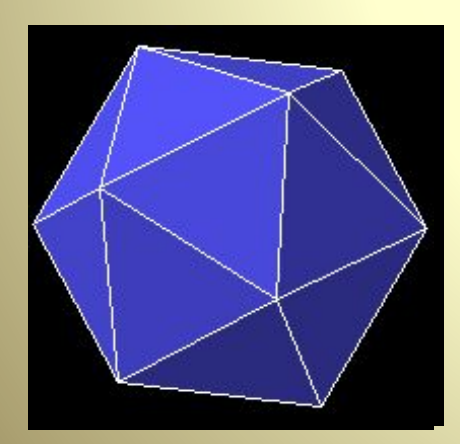

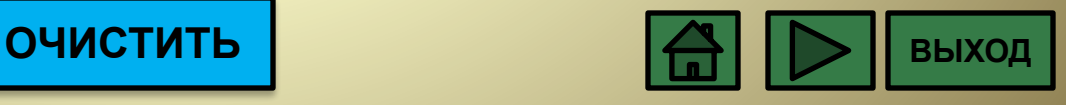

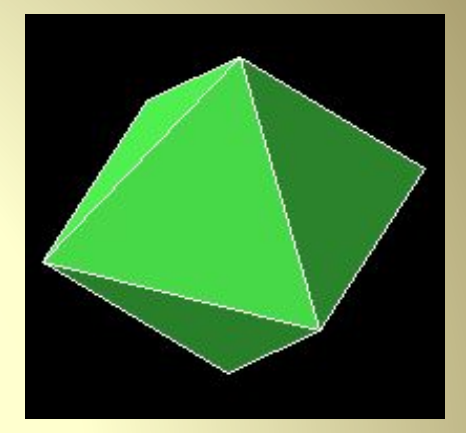

# **ТЕСТ**

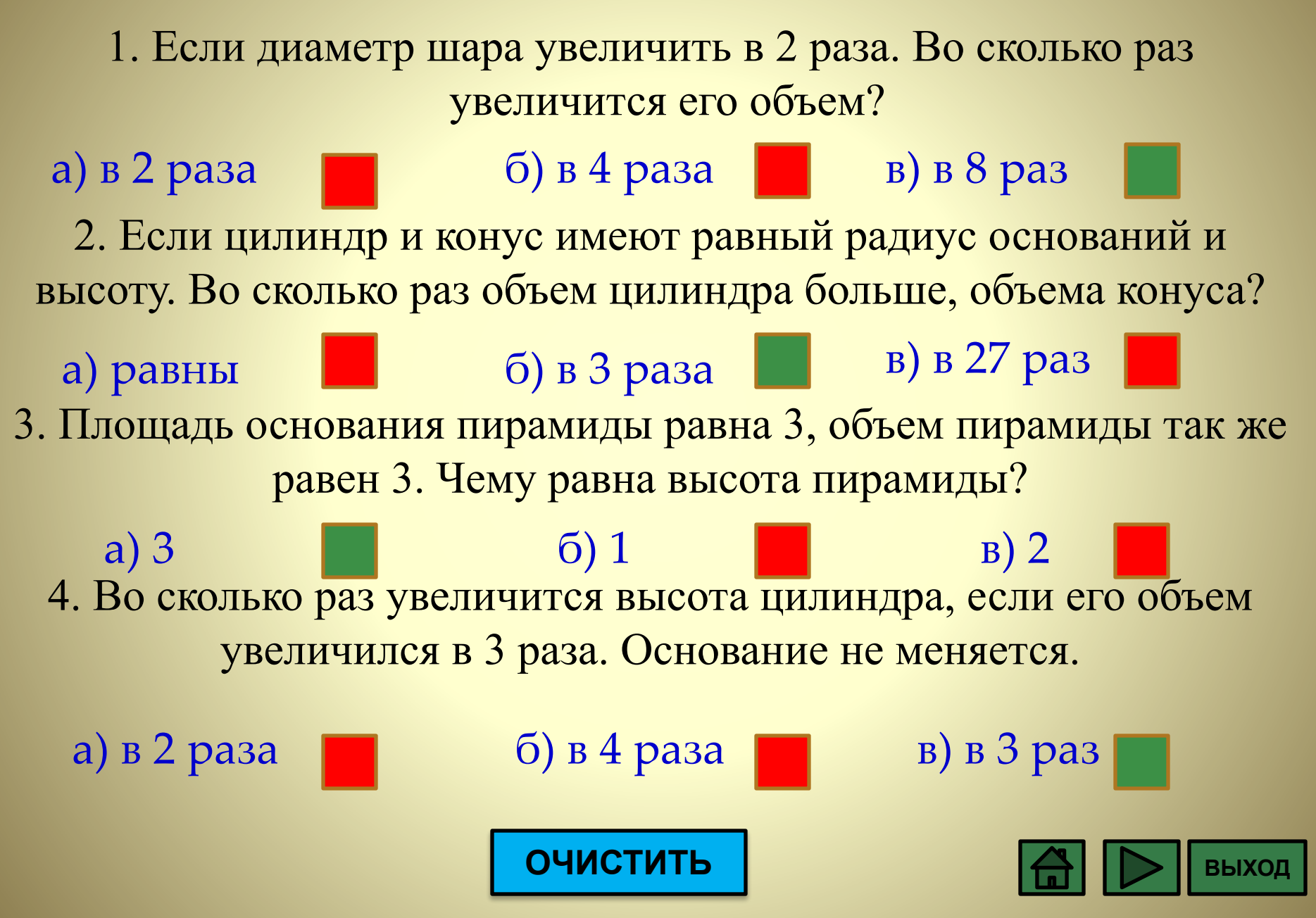

### МНОГОГРАННИКИ или ТЕЛА ВРАЩЕНИЯ

Раздели объекты на две группы. (*щелкни по объекту и перемести его отпустив кнопку мыши, следующий щелчок останавливает объект* )

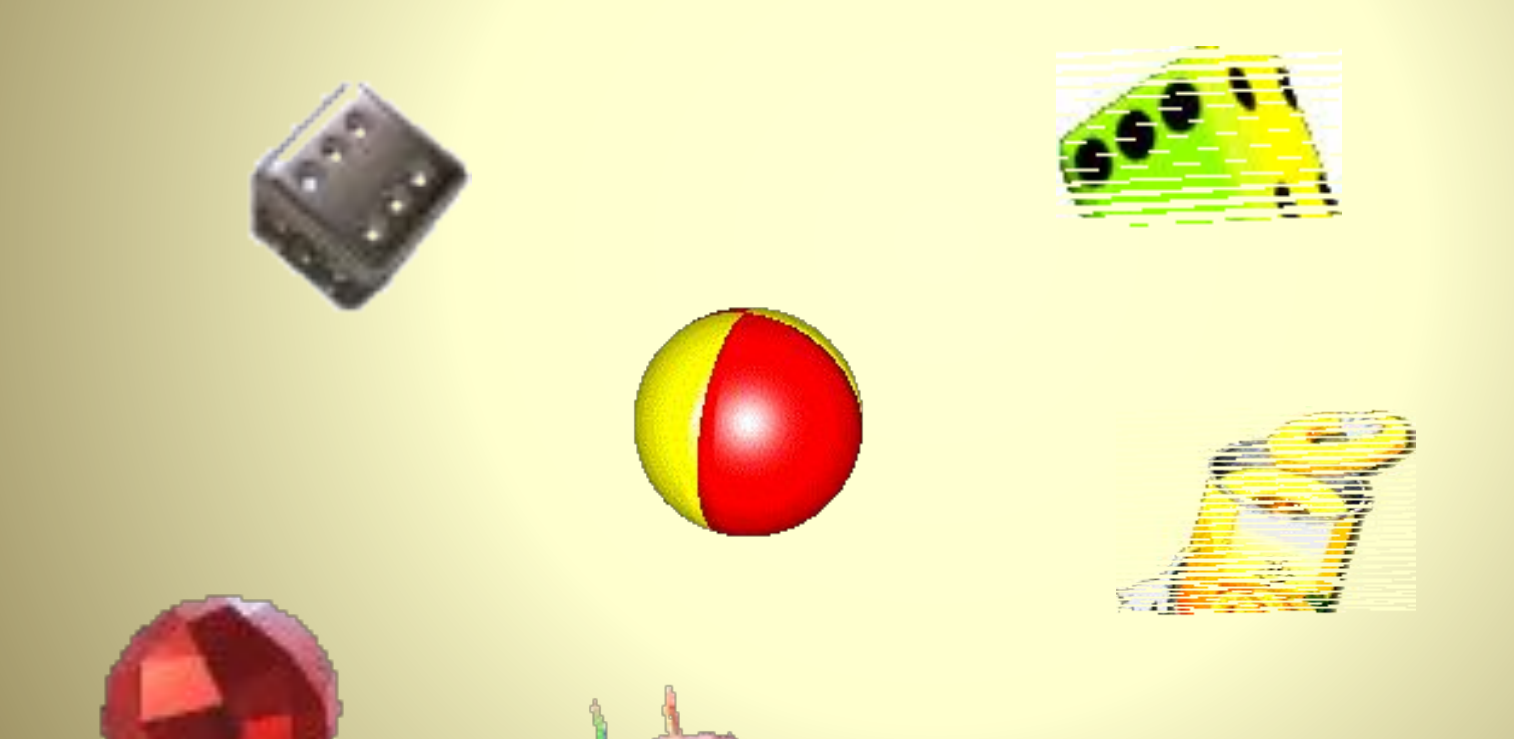

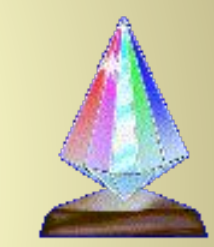

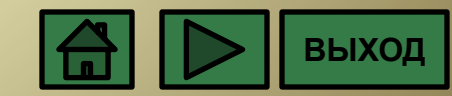

# Список источников

- http://www.loyola.edu/edudept/PowerfulPo werPoint/MoreTricks.html - сайт с исходником макроса
- http://animo2.ucoz.ru картинки
- http://www.animashky.ru/- картинки
- http://www.peda.com программа Poly для построения многогранников
- http://www.cwer.ru/node/18907/ конструктор мультиков "Мульти Пульти»

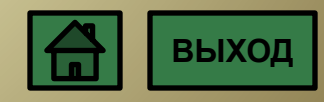